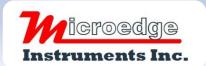

404 – 1688 152<sup>nd</sup> Street

Surrey, BC

Canada V4A 4N2 Phone: 604.424.9092 Toll Free: 1.877.352.9158 Fax: 778.807.5098

Email:

info@microedgeinstruments.com

# **SITEVIEW – WIN. Software**

# **Product specifications**

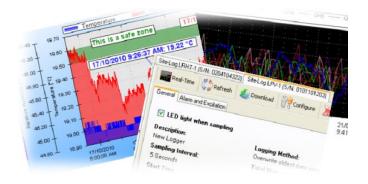

### **OVERVIEW**

The SiteView is a Microsoft Windows based application that works with all data loggers manufactured by Microedge Instruments Inc. It allows customers to configure and download the logger, plot the downloaded data and view the real-time data in the logger.

Its user-friendly graphic interface plus powerful functionalities fit both novice and advanced users.

The versatility of the custom equation and custom-line equation handle complicated measurement requirements.

Scheduled Download Manager and Database Explorer make both downloading and viewing of data easy.

### **DETAILS OF FEATURES:**

### Multiple Communication Interfaces:

SiteView supports USB, USB Device Server, Serial Port for easy local and remote access of the data logger.

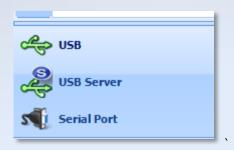

### Download Multiple Loggers:

SiteView allows downloading of multiple data loggers simultaneously.

### Powerful Custom Equations:

SiteView provides powerful custom equation functionality which solves scientific and laboratory algorithm difficulties.

```
#A custom equation. Do not change equation name. Equation must return a value.
public double CO_200PPM(double Input)
{

#add your code here
double output
output = (200 - 0) * (Input - 0.004) / (0.02 - 0.004) + 0;
return output
}
```

### Multiple Data Views:

SiteView displays both the tabular data view and the plot view.

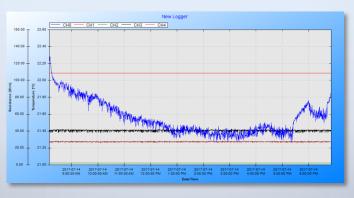

## FEATURES (CONTS):

#### Ease of Use:

SiteView's user-friendly interface makes it much easier to view the logger's properties, download data and configure the logger for a new session.

### \* Actions On Plot:

Zooming in /zooming out function provides detailed view of the data and ...

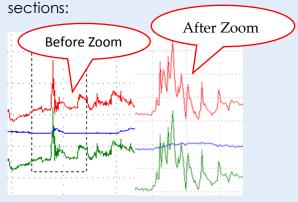

annotations and labels highlight the important data points:

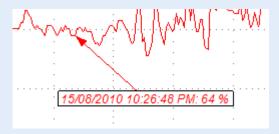

### Real-Time View of Data Logger:

SiteView allows real-time chart and list views of the data logger, replacing the paper chart recorder.

### Schedule Download Data:

You can schedule a download of a logger once or regularly (hourly, daily, weekly etc.). The data will be appended to the database.

### Browse Data in Database:

With Database Explorer, you can browse and graph the data easily.

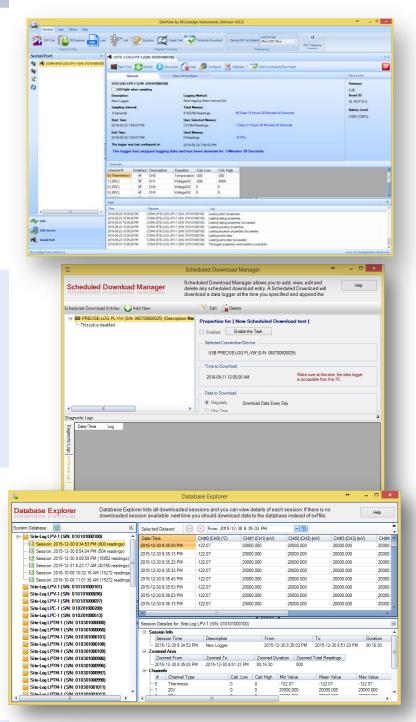

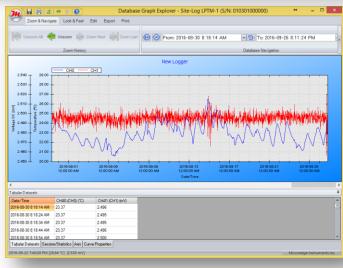

## **SPECIFICATIONS**

| Product Identification   |                                                                             |
|--------------------------|-----------------------------------------------------------------------------|
| Product Name             | SiteView                                                                    |
| Model                    | SSV-1                                                                       |
| System Requirements      |                                                                             |
| Computer                 | CPU: 1.0 GH or above                                                        |
| •                        | Memory: 256K or above                                                       |
|                          | Port: 1 USB port or 1 COM port (SL-RS232 required)                          |
|                          | Hard Drive: 1GB or above                                                    |
| Operating System         | Window XP, Window Vista, Window 7, 8 10                                     |
| Communications           |                                                                             |
| Supported Interfaces     | USB, Serial Port, Ethernet (USB Device Server)                              |
| Baud Rate                | Auto-detected baud rate from 2400 to 115200 bps                             |
| Logger Interactions      |                                                                             |
| Status View              | View status of the connected logger                                         |
| Configuration            | Configure logger for new recording session                                  |
| Real-Time View           | Monitor logger in real-time list view and chart view; real-time data can be |
|                          | saved to time stamped text files.                                           |
| Scheduled Download       | Schedule a time to automatically download data hourly, daily, weekly,       |
|                          | monthly.                                                                    |
| Download Data            | Data can be saved in SVF file or the system's database.                     |
| Plotting                 |                                                                             |
| Views                    | Tabula, plot, statistics                                                    |
| Configuration            | Configure axis, lines, view properties                                      |
| Zoom                     | Zoom in/zoom out, scale zoom, box zoom, time-span zoom                      |
| Labels & Annotations     | Add, edit, delete graph labels and line annotaitons                         |
| Custom Line              | Add, edit, delete the custom line.                                          |
| Custom Channel           | Add, edit, delete the custom channel.                                       |
| Measurement Conversion   |                                                                             |
| Custom Equation          | Add, edit, delete the custom equation.                                      |
| Custom Line Equation     | Add, edit, delete the custom-line equation.                                 |
| Unit                     | Add, edit, remove unit categories and units.                                |
| Data Importing/Exporting |                                                                             |
| SiteView File            | Load single or multiple SiteView files into one viewport.                   |
|                          | Export plot to images: Emf, PNG, Gif, Jpeg, Tiff and Bmp file format.       |
|                          | Export plot to text: csv, txt.                                              |
|                          | Save multiple SiteView files to single SiteView file.                       |
|                          | Print plot, tabular data, statistics.                                       |
| Equations & Units        | Import, Export Equation files and Unit files.                               |
| Help                     |                                                                             |
| Interactive Help         | Related help topic is displayed with hot key (F1).                          |
| Help File                | Portable Document Format(.PDF), Microsoft Compiled HTML Help(.CHM)          |